#### NRPGECLAVIER\_1.1

# **NOTICE SIMPLIFIEE CLAVIER RADIO KIBO**

#### **Exemple: Code utilisateur = 1 9 8 4 (8 chiffres maxi)**

1) Entrer en programmation, pour cela taper : CODE MAÎTRE USINE 6  $C$ )(9)(9)(9)(9)(9)(9)(0) *=1 BIP de 1,5 sec + L1 allumé pour 1,5 sec* 2) Entrer dans le menu code d'accès, pour cela taper : 2 C *=2 BIP + L1 qui clignote 2x* 3) Choisir votre voie d'utilisation : *=1 BIP de 1 sec + L1 qui clignote 2x* CHOIX DE LA VOIX (réglable de 1 à 9), UN CODE NE PEUT PAS COMMENCER PAR 0 LE PREMIER CHIFFRE DU CODE ET DOIT OBLIGATOIREMENT ÊTRE LE MÊME QUE CELUI DE LA VOIE CHOISIE<sup>\*</sup><br>ON NE DELIT DAS PROGRAMMER 2 CODES OUI COMMENCENT PAR LE MÊME CHIEFRE **ON NE PEUT PAS PROGRAMMER 2 CODES QUI COMMENCENT PAR LE MÊME CHIFFRE**  \*Si le code est 2512 se mettre sur la voix 2; si le code est 83 se mettre sur la voix 8 4) Taper votre code qui doit obligatoirement commencer par le numéro de votre voie : **NOUVEAU CODE UTILISATEUR**  $1$  )  $(9)$   $(8)$   $(4)$   $(0)$ *=1 BIP de 1 sec + L1 qui clignote 2x* 5) Taper votre code encore une fois pour le valider : **CONFIRMATION CODE UTILISATEUR**  $1$  )  $(9)$   $(8)$   $(4)$  (C *=1 BIP de 3 sec + L1 qui clignote 2x*

*L1 clignote brièvement en cas d'echec*

-Le code utilisateur par défaut est 1111 (à effacer si le code utilisateur ne commence pas par 1) -Le code utilisateur peut comporter de 1 à 8 chiffres

-Pour effacer un code, enregistrer un nouveau code commençant par le même chiffre ou remplacer le par le code 0 : Entrer en programmation, pour cela taper le code maître C9999999C (par défaut) Puis entrer en changement de code d'accès, pour cela taper 2C Sélectionner la voie à effacer (1 à 9) suivi de C Puis taper 2 fois 0C, le code est effacé

Pour modifier le code maître, se référer à la notice du clavier KIBO.

### **Caractéristiques techniques**

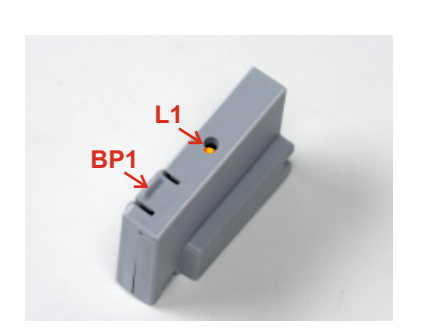

**- Couper impérativement l'alimentation de la carte avant d'embrocher ou de débrocher le récepteur MR1.**

**.** Embrocher le récepteur MR, sur le socle "receiver"avant d'alimenter l'automatisme

Le récepteur MR2-U permet la mémorisation de 240 touches d'émetteurs et digicodes

Il est équipé de 4 canaux, chacun associé à une des fonctions suivantes:

CANAL 1 START<br>CANAL 2 START START PIETON

## **Mémorisation du Kibo**

- Appuyer sur le bouton du récepteur, la LED L1 s'allume.
- Relâcher le bouton, la LED s'éteint et commence une série de clignotements pendant 5 secondes. (le nombre de clignotements correspond au canal sélectionné)
- 1 CLIGNOTEMENT = CANAL 1 = COMMANDE START
- 2 CLIGNOTEMENTS = CANAL 2 = COMMANDE START PIETON
- Pendant ces 5 secondes, appuyer brièvement sur le BP1 pour passer au canal suivant.
- **Une fois que le canal souhaité est sélectionné, taper votre code dans les 5 secondes**

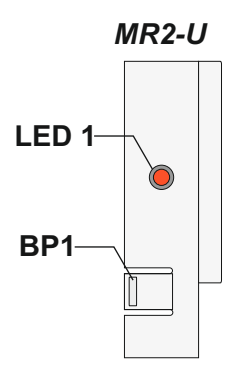

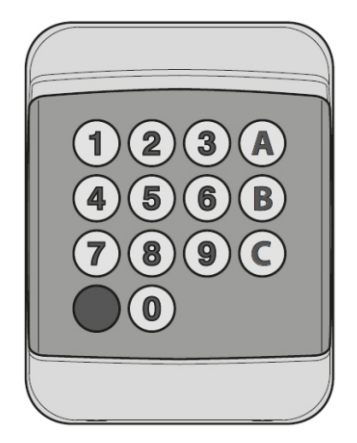

- La LED 1 s'éteint et s'allume à nouveau. Le code a été mémorisé et le récepteur reste en attente pendant 5 secondes d'un nouveau code à mémoriser.

### **Vider la mémoire**

Pour vider totalement la mémoire du récepteur MR2-U procéder de la manière suivante:

- 1. Couper l'alimentation du moteur
- 2. Appuyer et maintenir le bouton BP1 sur le récepteur
- 3. Rétablir l'alimentation du moteur tout en maintenant le BP1 appuyé
- 4. Attendre 2 secondes puis relâcher le BP1, la mémoire a été vidée.

Remarque : Pour effectuer un effacement partiel des codes il faut utiliser le programmateur portatif PROG2 ou le logiciel WINPPCL.

.